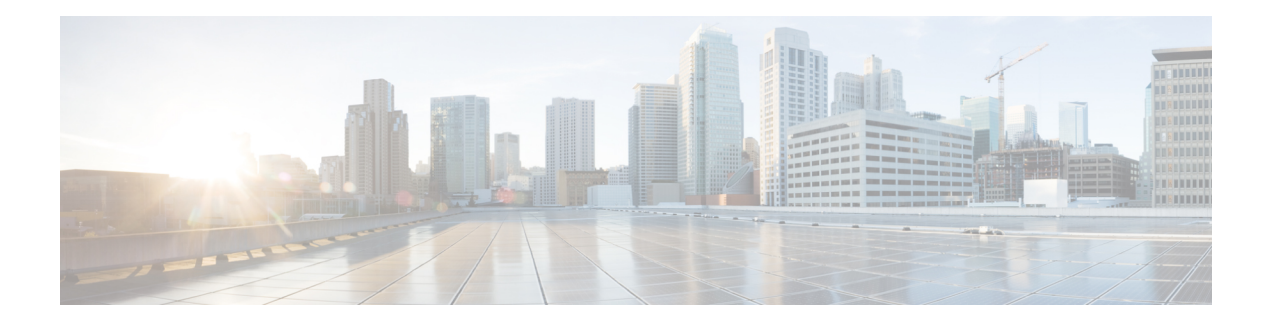

## **Configuration Methods**

After the Cisco VG450 Voice Gateway is operational, use the procedures described in the *Cisco Voice 450 Gateway Software Configuration Guide* to configure specific services and functions, or to make changes to an existing configuration.

You can configure the Cisco VG450 Voice Gateway by one of the following methods:

- System configuration dialog
- Configuration mode: Cisco IOS software CLI
- Setup command facility: Remote configuration through a LAN
- SNMP-based application: CiscoView or HP OpenView
- HTTP-based configuration server: Provides access to the CLI from a web browser

 $\mathbf{l}$